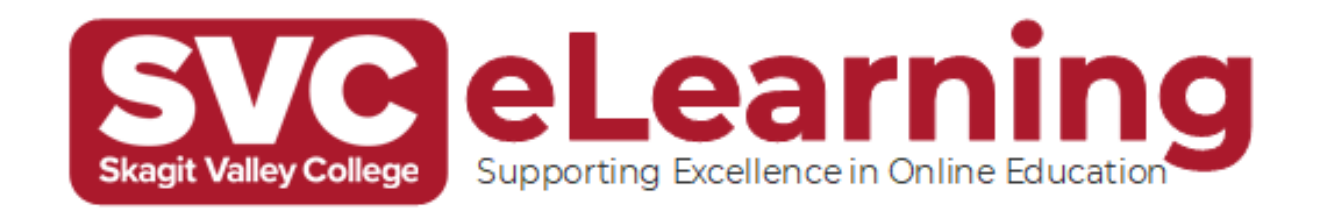

# Canvas Quick Start Guide for Students

## **How to Login**

- 1. Go to [skagit.instructure.com](https://skagit.instructure.com/)
- 2. Login to Canvas using your MySVC email and password.

*If you can't get your email and password to work, click "Login Issues?" and follow on the screen instructions on how to reset your password.* 

If you are not registered for classes this quarter, you will not be able to log into Canvas. Once you are registered, you will be able to log in.

#### *Getting help from eLearning*

• Phone: (360) 416-2562 Email: [elearning@skagit.edu](mailto:elearning@skagit.edu)

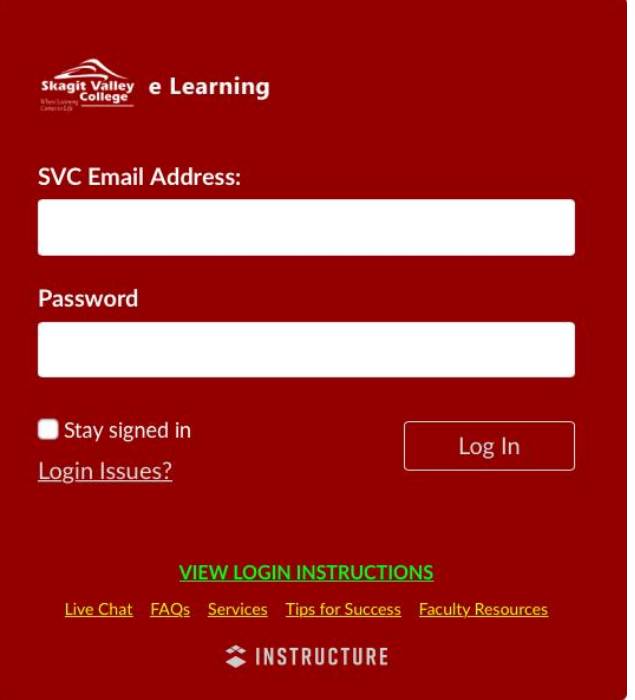

## **View Courses**

1. Once you login, the first thing you will see is the **Dashboard**, **To Do** list and **Upcoming** activities to help you see what is happening in all your courses.

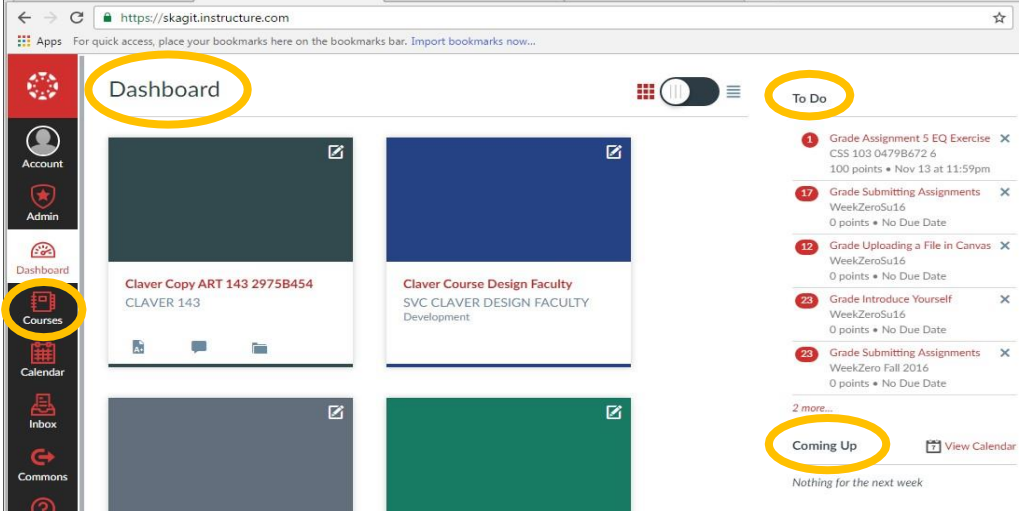

2. On your Dashboard, you will see your current courses that have been published. Some instructors do not publish courses until the first few days of the quarter.

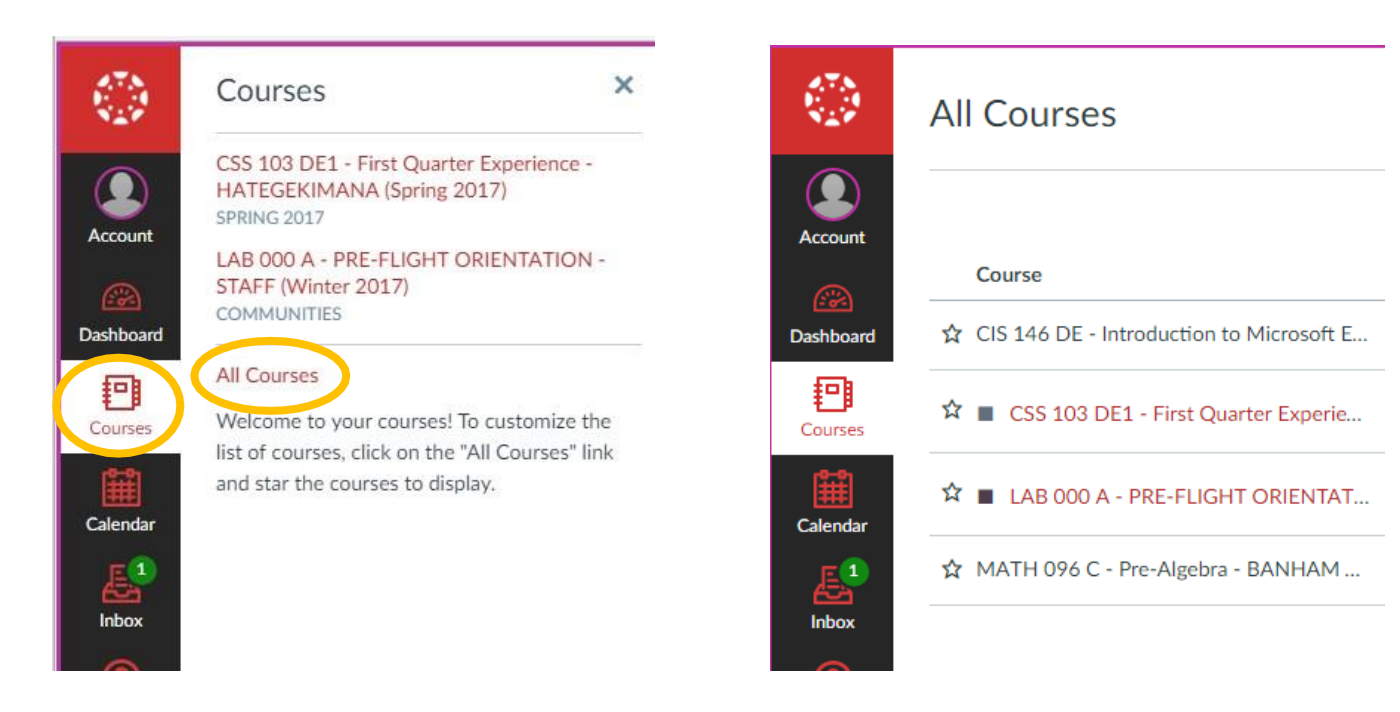

- 3. Click on Courses, the list of all your courses will appear. You may need to click "All Courses."
- 4. Click on the title of the course you want to view to access the course
- 5. If you are unable to click on the course, look on the right column to see if it is published. If the course is listed but not published, your instructor has not yet made it available for students to access. If the quarter has begun and you cannot access the course, contact your instructor for assistance.
- 6. If you do not see your course listed under "All Courses" check your course schedule in ctcLink to confirm that you are registered for the class. Contact [Enrollment Services](https://www.skagit.edu/student-resources/enrollment-services/) if you need assistance.

## **Additional Help**

- Enroll in the Introduction to Online Learning [Week Zero Orientation Canvas course](https://skagit.instructure.com/enroll/T66G7M)
- Use the Canvas [Student](https://community.canvaslms.com/t5/Student-Guide/tkb-p/student) Guides for how-to articles or watc[h Canvas video guides](https://skagit.teamdynamix.com/TDClient/2053/Portal/Requests/ServiceDet?ID=41130)
- Find solutions to [Canvas common issues](https://skagit.teamdynamix.com/TDClient/2053/Portal/Requests/ServiceDet?ID=38906)
- View the [eLearning website](https://www.skagit.edu/academics/e-learning/training-and-help/)